# **Stopping Irrigation at a Specific Temperature Reading**

You can set up your Baseline 1000 irrigation controller to stop all irrigation when the temperature drops below a specific reading. In this document, the stop condition is set for 38° F, but you can set the temperature to your preference.

#### **Required Materials**

- Baseline BaseStation 1000 Irrigation Controller
- Baseline BL-5303 Air Temperature Sensor

#### **Overview of the Steps**

- Step 1 Install the BL-5303 Air Temperature Sensor.
- Step 2 Search and assign the air temperature sensor in the controller.
- Step 3 Set up the air temperature sensor in the controller.
- Step 4 Program the controller.

## **Step 1 – Installing the BL-5303 Air Temperature Sensor**

1. Install the air temperature sensor according to the instructions in the installation guide that came with the product.

**IMPORTANT NOTE!** Make sure the air temperature sensor is mounted out of direct sunlight.

## **Step 2 – Assigning the Air Temperature Sensor in the Controller**

- 1. Make sure the BaseStation 1000 irrigation controller is powered on. If it is not, press the **RUN** button.
- 2. Press the **Search & Assign** button. The Search & Assign menu displays.
- 3. Press the  $\hat{\mathbf{T}}$  or  $\hat{\mathbf{V}}$  button to highlight the Temperature Sensor option, and then press the **OK** button to select it. The Temperature Sensor screen displays.
- 4. If the **Device Assignment** option is highlighted, press the **OK** button to select it. If Device Assignment is not highlighted, press the  $\hat{\mathbf{r}}$  or  $\hat{\mathbf{v}}$  button to highlight it, and then press the **OK** button. The Temp. Assignment screen displays.
- 5. When the **Search** option in the Action column is highlighted, press the **OK** button to search for the air temperature sensor.

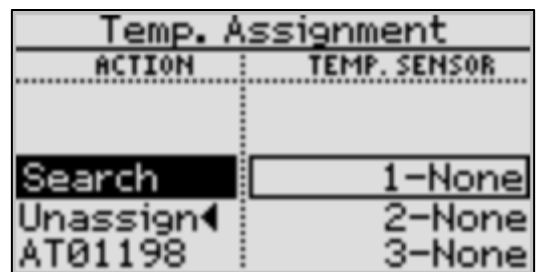

When the controller finds the device, the serial number displays in the Action column.

- 6. Press the  $\hat{v}$  or  $\hat{\psi}$  button to highlight the serial number of the air temperature sensor in the Action column.
- 7. Press the  $\Rightarrow$  button to move to the Temp. Sensor column.
- 8. Press the  $\hat{u}$  or  $\hat{\psi}$  button to highlight slot number 1 in the list.
- 9. Press the **OK** button. The serial number of the air temperature sensor that you selected in the Action column now displays next to the number 1 in the Temp. Sensor column.

## **Step 3 – Setting Up the Air Temperature Sensor in the Controller**

After you assign an air temperature sensor in the BaseStation 1000 system, the device is automatically enabled. You can disable the air temperature sensor if you want to take it out of service temporarily, and then you can enable it again when necessary.

- 1. Press the **Search & Assign** button. The Search & Assign menu displays.
- 2. Press the  $\hat{\mathbf{T}}$  or  $\hat{\mathbf{\Psi}}$  button to highlight the Temperature Sensor option, and then press the **OK** button to select it. The Temperature Sensor screen displays.
- 3. Press the  $\hat{\mathbf{T}}$  or  $\hat{\mathbf{\Psi}}$  button to highlight the Device Setup option, and then press the **OK** button. The Temp. Device Setup screen displays.
- 4. Press the  $\hat{\mathbf{T}}$  or  $\hat{\mathbf{\Psi}}$  button to highlight the switch device number in the left column, and then press the  $\Rightarrow$  button to move to the Enabled field.
	- If the device is currently enabled, a **checkmark displays** in the Enabled field. Press the **+** or **–** button to remove the checkmark.
	- If the device is currently disabled, **there is no checkmark** in the Enabled field. Press the **+** or **–** button to replace the checkmark.

## **Step 4 – Programming the Controller**

In the BaseStation 1000, you need to set up a stop condition that will cause a running program to stop when the air temperature sensor reading meets the condition.

- 1. Press the **Program Setup** button. The Program Setup menu displays.
- 2. If the program that you want to modify displays in the upper-left corner of the screen, continue to step 3. Otherwise, press the **PRG** button until the program that you want to modify displays in the upper-left corner of the screen. If the BaseStation 1000 has multiple programs, you will need to assign the stop condition to each program in order to stop all watering at the site.

**Note**: To move backwards in the list of programs, press and hold the PRG button, and then press the – button repeatedly.

- 3. Press the  $\overline{\Phi}$  button to highlight the **Setup Prg. Stop** option, and then press the **OK** button. The Setup Prg. Stop screen displays.
- 4. Press the button to move to **Display Message**, and then press **OK** to add a checkmark in the field. When this option is enabled, the controller will display a message whenever a program stops due to the condition that was set.

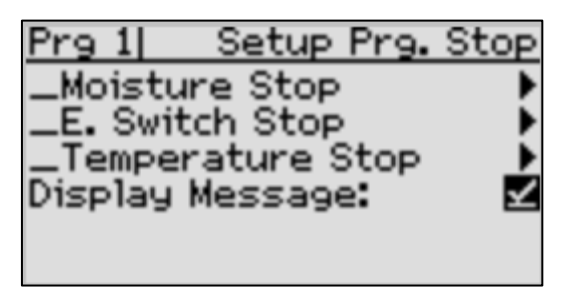

**Note**: To learn more about messages on the controller, refer to Enabling Start, Pause, and Stop Messages in the BaseStation 1000 User Manual.

- 5. Press the  $\hat{\mathbf{T}}$  button to highlight the **Temperature Stop** condition, and then press the **OK** button. A checkmark displays next to the Temperature Stop condition.
- **6.** Press the **OK** button again. The Temperature Stop screen displays.

**Note**: The serial number of your air temperature sensor is highlighted in the Temp. Sensor field.

7. Press the  $\Phi$  button to highlight the value in the **Limit** field, and then press the  $+$  or  $-$  button to change the value to **38 degrees Fahrenheit**.

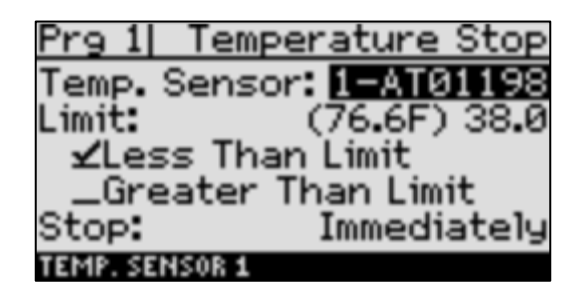

**Note**: In the Limit field, the current temperature reading displays in parenthesis.

- 8. Press the  $\Phi$  button to highlight the Less Than Limit option, and then press the OK button.
- 9. Press the  $\Phi$  button to highlight the **Stop** field, and then press the  $+$  or  $-$  button to select **Immediately**. This option will cause your program to stop as soon as the air temperature sensor detects a temperature below 38° F.
- 10. Repeat the steps in this procedure to configure the stop condition for each program on the controller.
- 11. When you have finished making changes to the controller, press the **RUN** button.